# VST Live Pro VST Live Elements

## Version history

August 2022 Steinberg Media Technologies GmbH

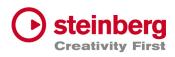

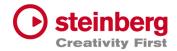

## VST Live Pro 1.0.40 & VST Live Elements 1.0.40

#### August 2022

This version contains the following improvements and issue resolutions.

#### Features

- Added "Connections…" button to missing ports dialog
- Added slash support (C/F)
- Added <- and -> keys to select next/previous song
- Added factory presets
- Added Song-End action per song
- Send changed notes to MODS clients
- Added support to drag image files to video tracks

| Area                | Issue                                                            |
|---------------------|------------------------------------------------------------------|
| Tracks              | Improved Video Clip playback for multi videos                    |
| Tracks              | Fixed rare crash with multiple video clips                       |
| Tracks              | Fixed rare crash with importing audio file                       |
| Tracks              | Fixed import MIDI files with same name but different location    |
| Tracks              | Added support of dragging multiple AIFF files to empty workspace |
| Tracks              | Added size-handle for video clips                                |
| Tracks              | Added missing "Create Lyrics" entry to track creation menu       |
| Tracks              | Added all events to off for DMX track when playback has stopped  |
| Tracks              | Send multiple video tracks to one Video Monitor                  |
| Tracks,<br>Audience | Added Lyrics Visualizer for audience lyrics                      |

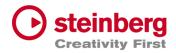

| Area               | Issue                                                               |
|--------------------|---------------------------------------------------------------------|
| Setlist            | Fixed song, part selection after key event (up/down)                |
| Setlist            | Fixed expanded song states with many songs                          |
| Presets            | Fixed input dialog behind Plug-In Editor                            |
| Plug-Ins           | Fixed Host-Sync to Plug-Ins Editor                                  |
| Plug-Ins, VST3     | Improved MIDI support (UVIWorkstation)                              |
| Plug-Ins, VST3     | Fixed aftertouch and pitchbend support                              |
| Plug-Ins, VST2     | Fixed support for plugs with more than 32 channels (UVIWorkstation) |
| MIDI               | Improved MIDI engine, some input events were missing (Mac only)     |
| MediaBay           | Remove TEMPORARY label from controls section                        |
| MediaBay           | Added missing user presets label                                    |
| Layer              | Fixed and improved controller map dialog                            |
| Layer              | Fixed actions display                                               |
| Layer,<br>Keyzones | Fixed various display (rounding problem)                            |
| DMX                | Added more support of various DMX interfaces                        |
| Chords             | Fixed delete chord via context menu crash                           |
| AudioEngine        | Imrpvoed stability when buffer size or sample rate will change      |
| Арр                | Import Signature/Tempo from media project (Cubase/Nuendo)           |
| Арр                | Added more user-friendly tooltips                                   |

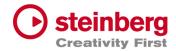

## VST Live Pro 1.0.31 & VST Live Elements 1.0.31

#### July 2022

This version contains the following improvements and issue resolutions.

| Area | Issue                                      |
|------|--------------------------------------------|
| Арр  | Elements Version crashed with new projects |

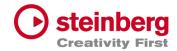

### VST Live Pro 1.0.30 & VST Live Elements 1.0.30

#### July 2022

This version contains the following improvements and issue resolutions.

#### Features

- Context menu for workspace and mixer
- Editable font size for lyrics view
- Import signature, tempo, and text of MIDI file
- Double-click of chord/lyrics track events opens editor
- Ctrl/Cmd with mouse wheel for zooming in chord editor
- Add "Import Video File..." to File menu
- Add sharp option to chord editor
- |-> and <- | DMX inspector buttons opens possible editor

| Area   | Issue                                                              |
|--------|--------------------------------------------------------------------|
| Chords | Improved Cut, Copy, and Paste                                      |
| Layers | Mute, Solo, Pan, and Volume are not linked to connected MIDI track |
| Layers | Update MIDI Input display when connected MIDI track name changed   |
| Layers | "Do you want to delete MIDI Track" dialog missing (macOS only)     |
| Layers | R(ecord) button not hightlighted after usage it the first time     |
| Layers | Monitor button of connected MIDI Track is switchable               |
| Lyrics | Remove default text with home director name                        |
| Lyrics | Updated events have no undo point                                  |

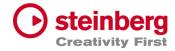

| Area                                                                                                    | Issue                                                                 |       |
|----------------------------------------------------------------------------------------------------|-----------------------------------------------------------------------|-------|
| Mixer                                                                                                    | Bus names of channels are not updated after adding new Output channel |       |
| Mixer                                                                                                    | er Typo for "Add Output Channel" dialog                               |       |
| MixerBus names of channels are not updated after renaming in ConnectionsMixerSome channels accidentally removed with <nc> selection</nc> |                                                                       |       |
|                                                                                                    |                                                                       | Mixer |
| Mixer                                                                                                    | Metronome, Instrument, and Stacks channels are no targets for sends   |       |
| Plug-Ins                                                                                                    | Some Plug-Ins have trouble with "Always on Top" mode (macOS only)     |       |
| SamplerTrack                                                                                                    | Do not show preset header                                             |       |
| Tracks                                                                                                    | Import Ctrl/Cmd click to de/select events                             |       |
| Tracks                                                                                                    | Added aif and mp3 support to import button (toolbox)                  |       |
| Tracks                                                                                                    | Muted clips not working                                               |       |
| Tracks                                                                                                    | Video monitor not updated while switching songs                       |       |
| Tracks                                                                                                    | DMX track broken with new project                                     |       |
| Tracks                                                                                                    | DMX and lyrics events were broken when tempo changed                  |       |
| Tracks                                                                                                    | "DMX Mixer Out" not working                                           |       |
| Tracks                                                                                                    | Lyric and chord events were sliceable                                 |       |
| Transport                                                                                                    | Tempo is editable in transport panel                                  |       |

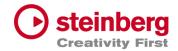

## VST Live Pro 1.0.20 & VST Live Elements 1.0.20

#### July 2022

This version contains the following improvements and issue resolutions.

#### Features

- Apple Silicon Support
- Change order of layers
- Change order of tracks
- Change order of stacks
- MIDI events follow project tempo
- Select previous track after a track was deleted
- Handle C-key event
- Drop multi audio, MIDI, video files to track area Drag MIDI file to workspace

| Area   | Issue                                                          |
|--------|----------------------------------------------------------------|
| Tracks | MIDI files with .midi extension are not accepted               |
| Tracks | MIDI/audio inspector does not show <nc> for input display</nc> |
| Tracks | DMX tracks missing <nc> default display</nc>                   |
| Tracks | Ctrl + mouse wheel in workspace can result in crash            |
| Tracks | Cycle trouble video track                                      |
| Tracks | Update solo, mute, monitor and record buttons                  |
| Mixer  | MIDI channels do not have a solo button                        |
| Mixer  | Soloed channels should also solo send channel                  |

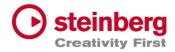

|   | Area                | Issue                                                               |
|---|---------------------|---------------------------------------------------------------------|
| _ | Video               | Show all possible video windows                                     |
|   | Video               | Fade in/out not working                                             |
|   | Video               | Video monitor selection from menu broken                            |
| _ | Preferences         | Improve plug-ins tab                                                |
|   | Preferences/<br>Mac | Color selector can result in crash                                  |
| - | Preferences/<br>Mac | Song colors not selectable and result in crash on quit              |
| _ | Plug-Ins/Mac        | Some plug-ins have a black editor                                   |
| _ | Plug-Ins            | Some key events are not working                                     |
| _ | Layer               | Text control of volume, pan, velocity, low and high are not working |
| _ | MIDI                | Missing information what connection port will be observed           |
| _ | Parts               | Undo after moving parts not working                                 |
| _ | Арр                 | Recent project fonts in menu too small (Windows)                    |
|   | Арр                 | Mouse wheel for knobs not handled                                   |

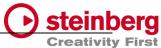

|    |               |                                                            | 0.0000000 |
|----|---------------|------------------------------------------------------------|-----------|
|    | Арр           | Avoid right-click on various controls                      |           |
|    | App/Tracks    | Menu entry "Import Audio File" should check selected track |           |
|    | USM           | Fixed sound                                                |           |
| Is | sues resolved |                                                            |           |
|    |               |                                                            |           |

| Area | Issue                         |
|------|-------------------------------|
| MODS | Tempo and signature are wrong |

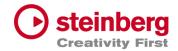

## VST Live Pro 1.0.10 & VST Live Elements 1.0.10

#### June 2022

This version contains the following improvements and issue resolutions.

#### Features

- Fullscreen videos on Windows
- Minimum display resolution changed to 1280x768

| Area       | Issue                                                        |
|------------|--------------------------------------------------------------|
| MIDI       | MIDI Out to external hardware not working or buggy           |
| MIDI       | PGM CHG not working properly                                 |
| MIDI       | Some Instruments need NoteOff events                         |
| Layer      | MIDI input menu for layer modules is incomplete              |
| Layer      | Drag effects from bay to layer                               |
| Lower Zone | Solo control color of small mixer is wrong                   |
| Lower Zone | Crash on loading projects when Quick Control View is visible |
| Mixer      | Cross send between groups is not allowed                     |
| Mixer      | Instrument channels of songs are shown globally              |
| Setlist    | Not working properly                                         |
| Stacks     | Deactivating FX send, re-enabled by error                    |
| Stacks     | Missing Audio Input while loading saved Stacks               |
| Tracks     | Audio fades not working                                      |

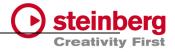

Tracks

Fix solo / mute cause problems

| Area                   | Issue                                              |
|------------------------|----------------------------------------------------|
| Tracks                 | Cycle Marker not saved to Song                     |
| Tracks                 | MIDI Tracks do not support SysEx                   |
| Video                  | Fade in/out not working                            |
| MediaBay               | Unwanted folder(s) in project                      |
| Actions/Ma             | c Full screened menu results in crash              |
|                        |                                                    |
| Арр                    | Background color of breakout windows               |
| App/Mac                | "Don't show again" message not in the program      |
| Preference/<br>Windows | Restart message not visible after adding VST2 path |